# Termin hinzufügen: Unterschied zwischen den Versionen

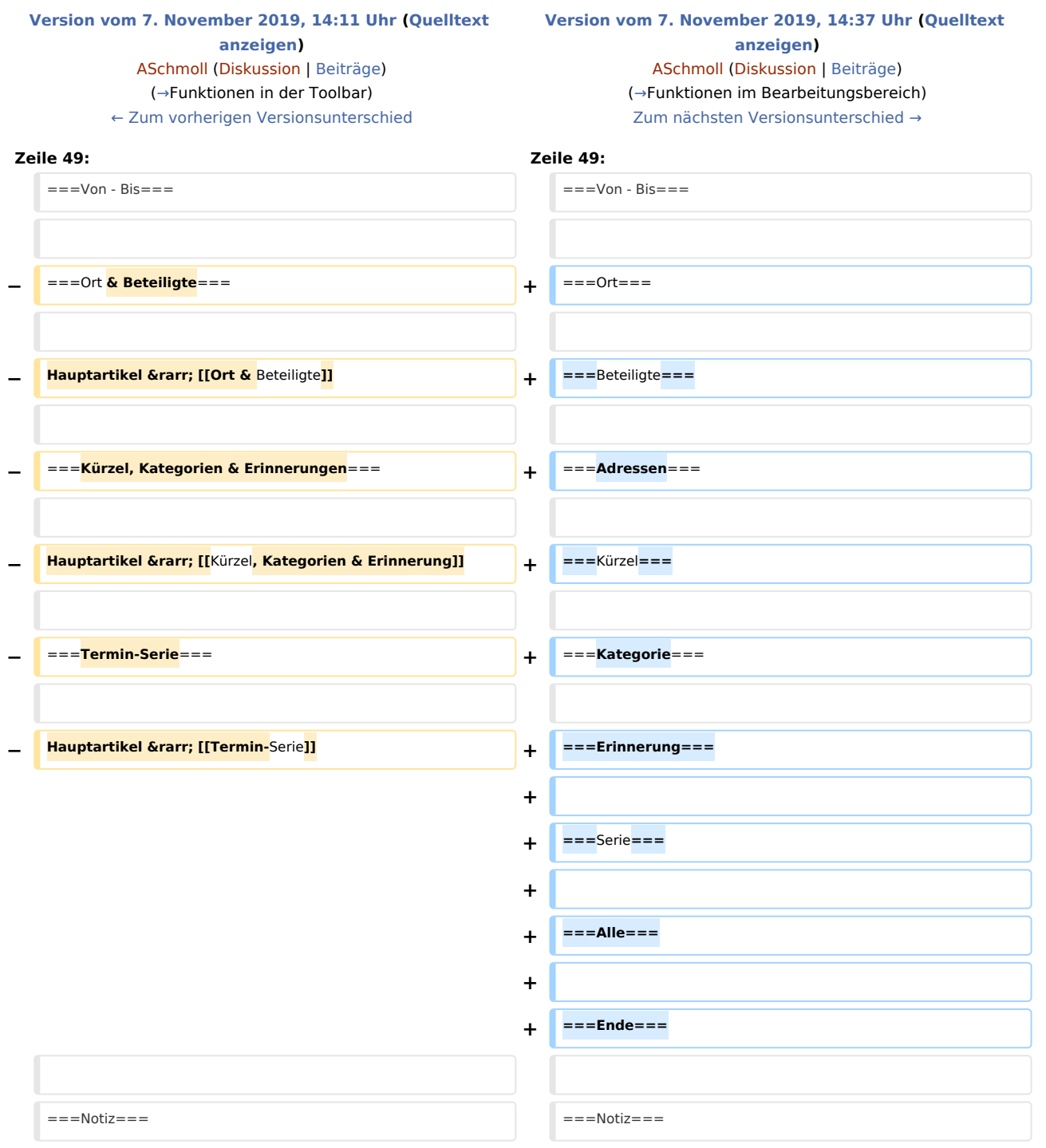

### Version vom 7. November 2019, 14:37 Uhr

[Hauptseite](https://onlinehilfen.ra-micro.de/index.php/Hauptseite) > [Termine/Fristen](https://onlinehilfen.ra-micro.de/index.php/Kategorie:Termine/Fristen) > [Kalender \(Beta\)](https://onlinehilfen.ra-micro.de/index.php/Kalender_(Beta)) > [Termin hinzufügen](https://onlinehilfen.ra-micro.de)

#### Termin hinzufügen

[[Datei:|link=|rand|center|alternativtext=|]]

Video: [ Termin hinzufügen]

Kategorie: Termine/Fristen

**Tastenkombination:** 

**Support-Hotline: 030 43598 888** 

Support-Internetseite: https://www.ra-micro.de/support/

#### **Inhaltsverzeichnis**

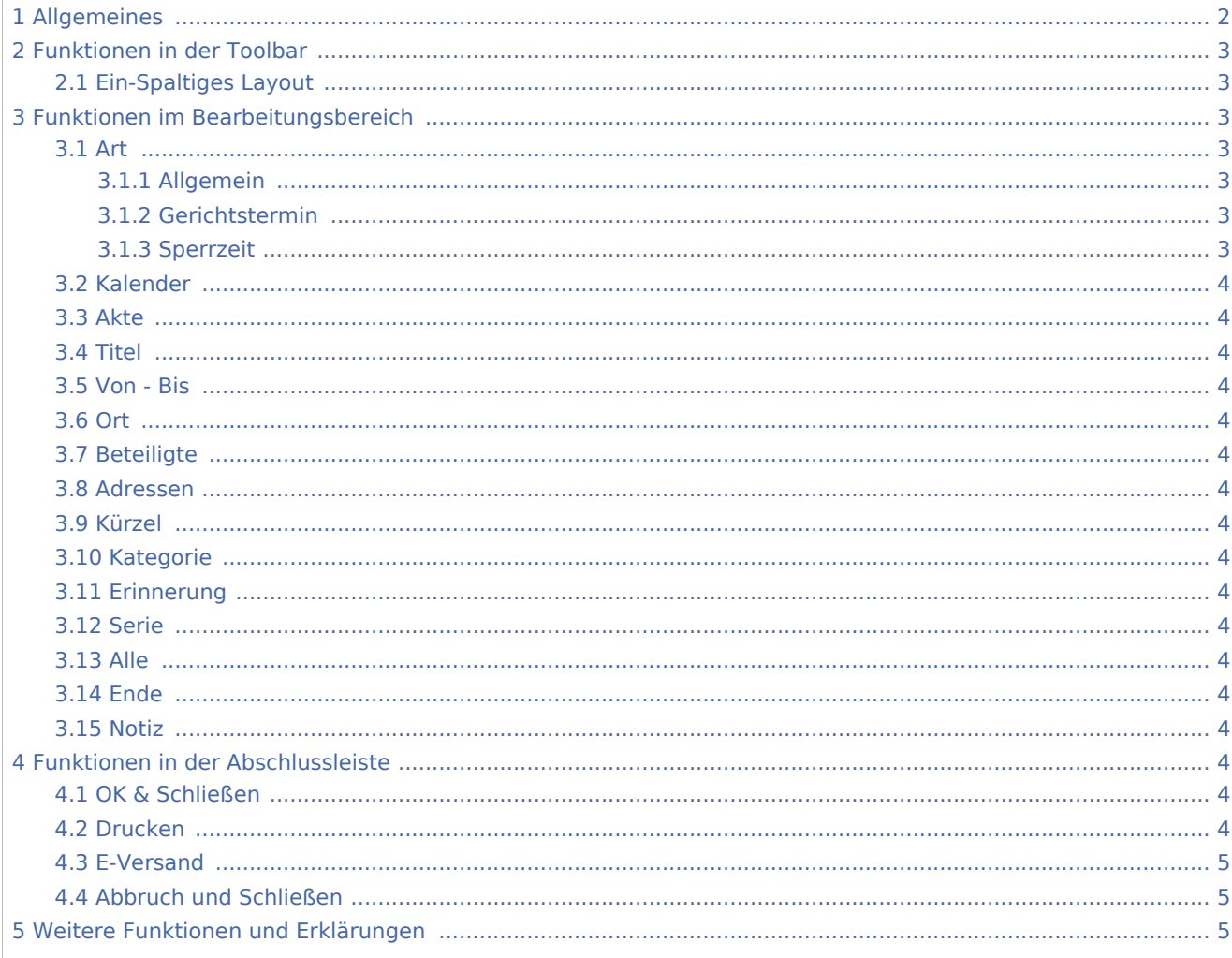

### <span id="page-1-0"></span>Allgemeines

1.122px

Mit der Termin-Eingabemaske können über die Schaltfläche "Neuer Termin" neue Termine erfasst werden. Ein Aufruf der Termin-Eingabemaske ist auch durch Klick auf das Kalenderblatt im Kalender (Beta) möglich. Es kann gewählt werden, ob ein Allgemeiner Termin oder ein Gerichtstermin eingetragen werden soll. Alle Termine können zu einer bereits angelegten Akte gespeichert werden. Für Gerichtstermine ist dies obligatorisch.

### <span id="page-2-0"></span>Funktionen in der Toolbar

#### <span id="page-2-2"></span>Ein-Spaltiges Layout

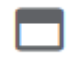

[576px](https://onlinehilfen.ra-micro.de/index.php?title=Spezial:Hochladen&wpDestFile=Neuer_Allgemeiner_Termin.png)

### <span id="page-2-1"></span>Funktionen im Bearbeitungsbereich

<span id="page-2-3"></span>Art

#### <span id="page-2-4"></span>**Allgemein**

#### <span id="page-2-5"></span>**Gerichtstermin**

Hauptartikel → [Gerichtstermin](https://onlinehilfen.ra-micro.de/index.php/Gerichtstermin)

#### <span id="page-2-6"></span>**Sperrzeit**

Hauptartikel → [Sperrzeit](https://onlinehilfen.ra-micro.de/index.php/Sperrzeit)

#### **RA-MICRO**

Termin hinzufügen: Unterschied zwischen den Versionen

<span id="page-3-7"></span><span id="page-3-6"></span><span id="page-3-5"></span><span id="page-3-4"></span><span id="page-3-3"></span><span id="page-3-2"></span><span id="page-3-1"></span><span id="page-3-0"></span>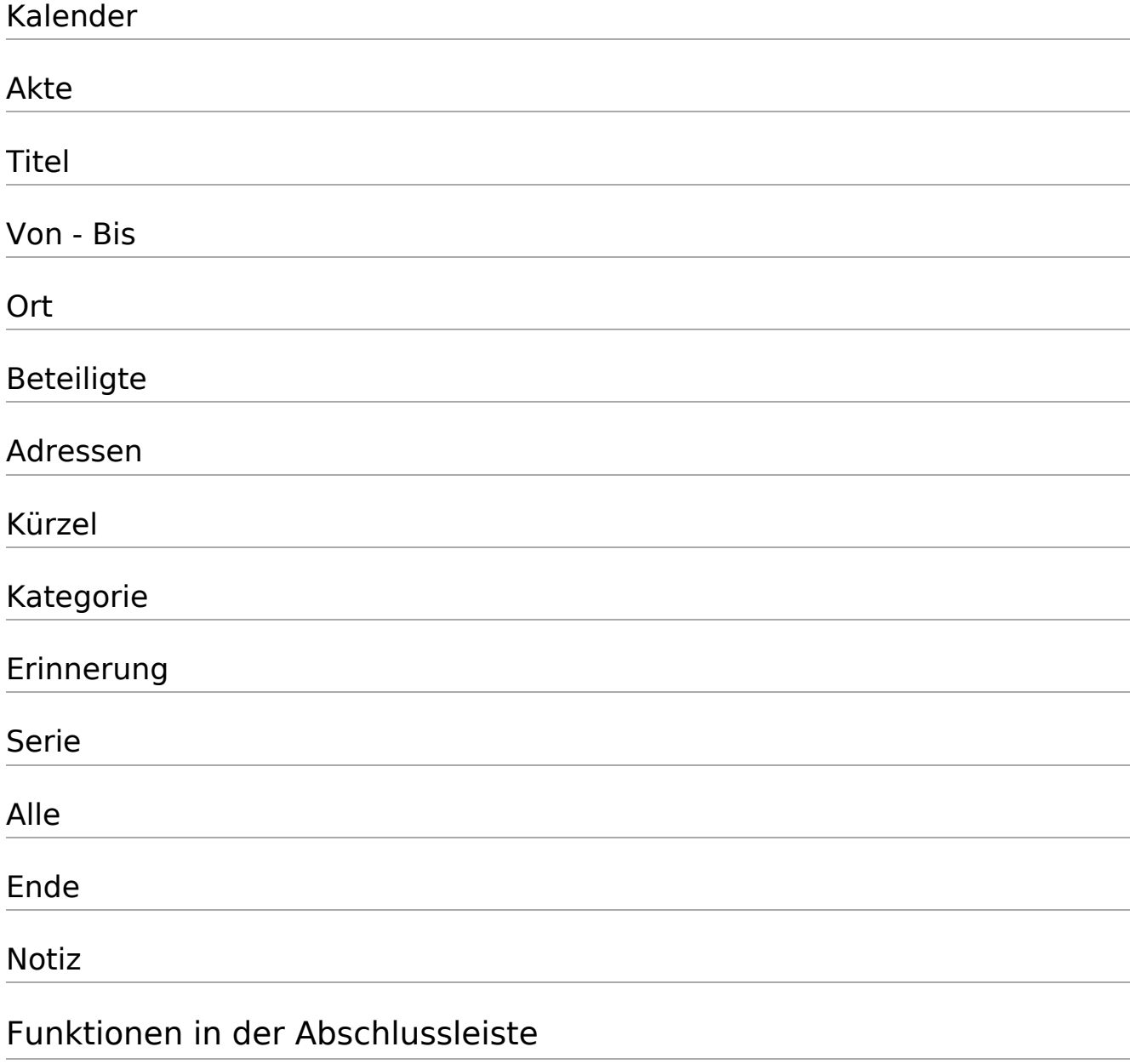

<span id="page-3-15"></span><span id="page-3-14"></span><span id="page-3-13"></span><span id="page-3-12"></span><span id="page-3-11"></span><span id="page-3-10"></span><span id="page-3-9"></span><span id="page-3-8"></span>OK & Schließen

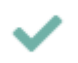

Der Vorgang wird gespeichert und das Fenster geschlossen.

### <span id="page-3-16"></span>Drucken

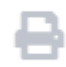

### <span id="page-4-0"></span>E-Versand

€

### <span id="page-4-1"></span>Abbruch und Schließen

## $\overline{\mathbf{x}}$

Der Vorgang wird abgebrochen und das Fenster geschlossen.

### <span id="page-4-2"></span>Weitere Funktionen und Erklärungen